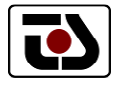

## **Weight Manager**

**Obslužný program pro váhy VIV200, DYNAL a vážící systémy ISC 2** 

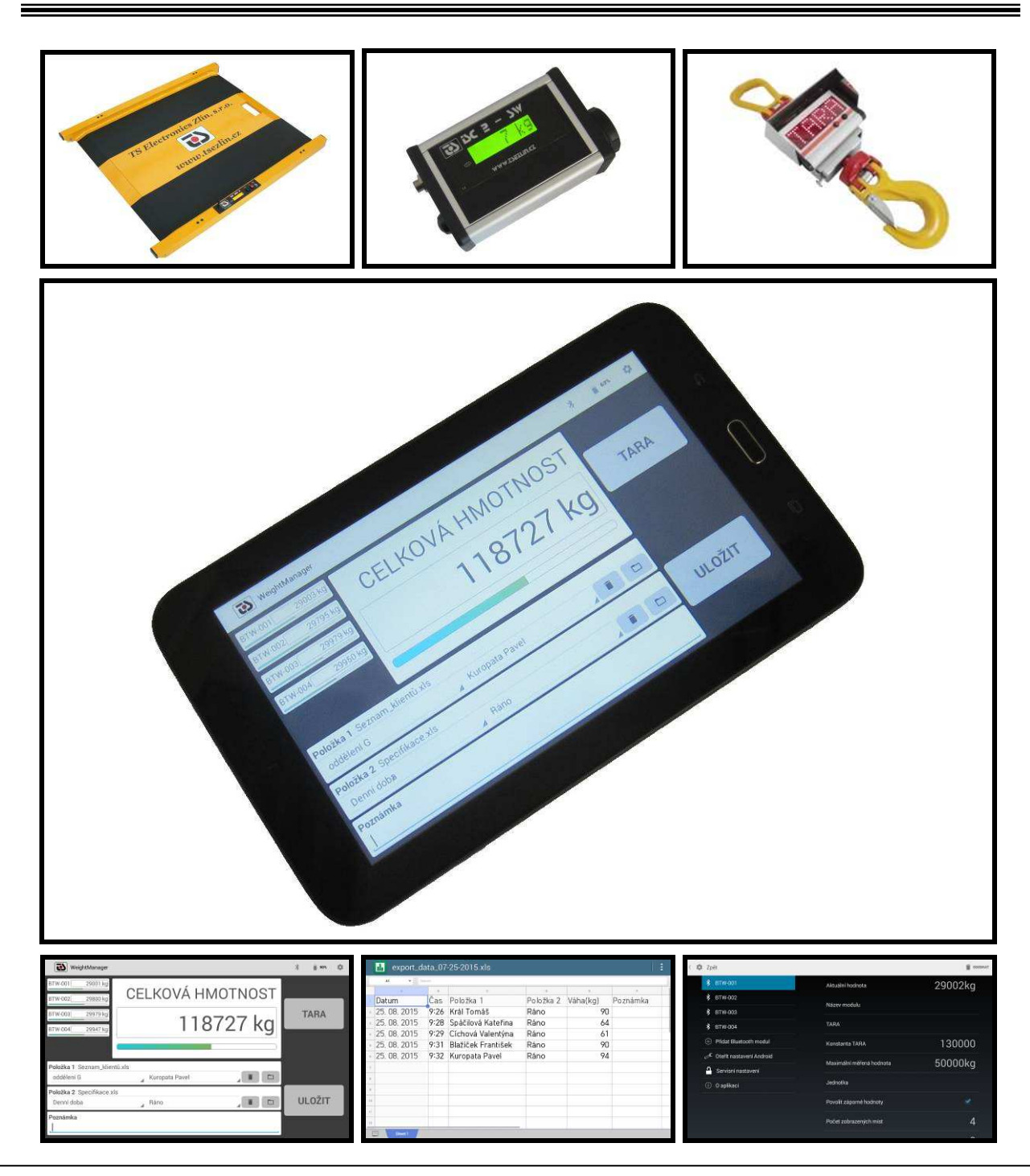

*Kontakt:* TS Electronics Zlín, s.r.o., tel./fax: 577 220 630, mobil: 603 833 313 *www.tsezlin.cz tselectronics@volny.cz* 

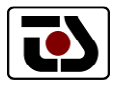

## **Použití**

Uživatelsky velmi přívětivé prostředí s dotykovým ovládáním umožňuje bezdrátovou obsluhu vah a vážících systémů od výrobce TS Electronics. Komunikační rozhraní Bluetooth dovoluje vzdálené ovládání až na několik desítek metrů. Program pracuje pod platformou Android, takže je možné jej nainstalovat na tablet nebo chytrý telefon.

Program pracuje s následujícími vážícími systémy:

**VIV 200** univerzální vážící plošina s nosností 200 kg (na přání až 400 kg)

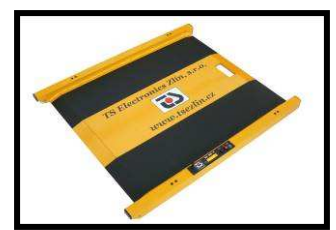

vážení imobilních pacientů vážení paletových vozíků a jiných manipulačních vozíků použití ve skladových systémech – vážení materiálu vážení výrobků – balení, krabice, bedny použití v logistice

**ISC 2** vícebodové vážení ( 1 až 6 vážících míst ) – vážení až do 100 t

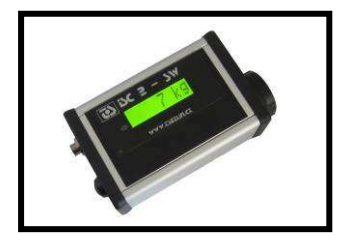

mobilní bateriové vážící můstky pro vážení nákladních vozidel

mobilní vážící kostky pro vícebodové vážení palet a velkoobjemových břemen

**DYNAL** závěsné jařábové váhy – vážení až do 50 t

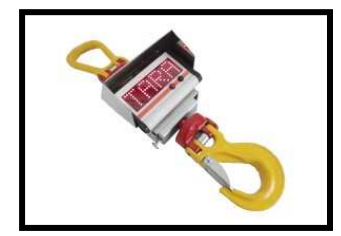

skladová technika – hutní a jiné materiály

expedice velkoobjemových výrobků

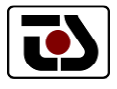

## **Specifikace**

Program slouží ke sběru dat z jednoho až čtyř vážících míst (horní část obrazovky), proto je možné jej použít například pro vážící můstky (vážení vozidel) nebo pro vícebodové vážení palet a výrobků. Celková hmotnost indikovaná programem je prostý součet hmotností jednotlivých vážících míst. Pokud vážení probíhá pouze s jedním vážícím místem (plošina VIV 200), pak se dílčí vážící místa nezobrazují. Tlačítko TARA slouží k dálkovému vynulování celého systému, není proto nutné tarovat každé z měřících míst zvlášť.

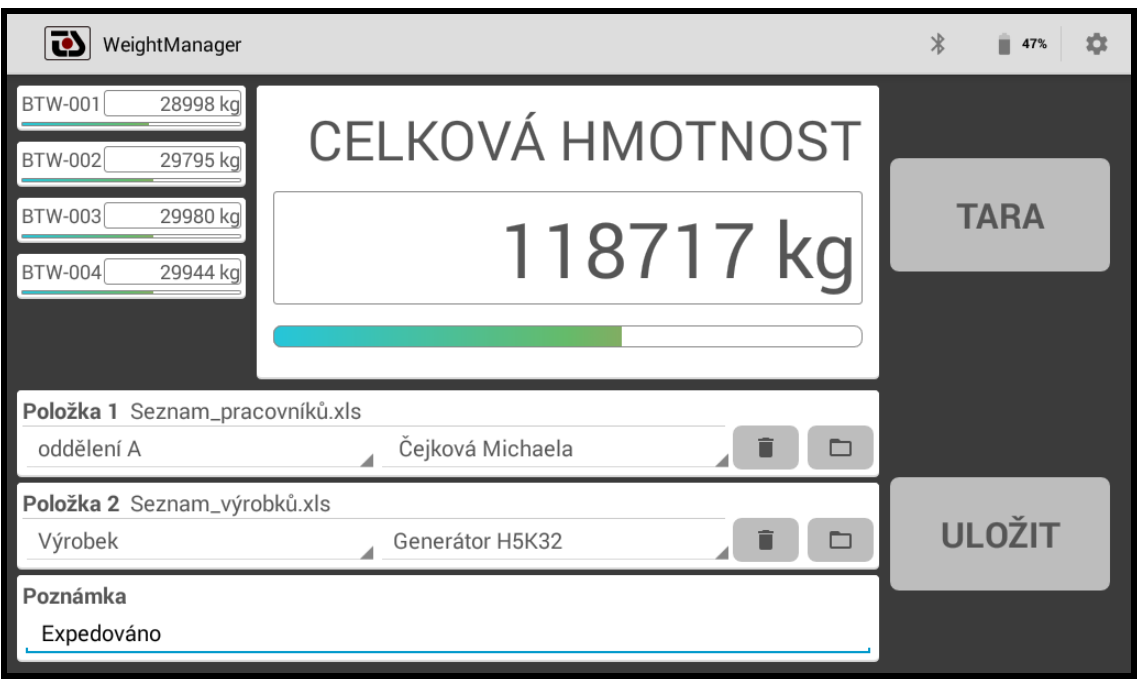

Velkou výhodou programu je okamžité zpracování hodnoty a zápis do tabulkového souboru typu excel – odpadá potřeba vypisování protokolů o vážení. Výstupní soubor lze pak použít ihned v databázových systémech bez nutnosti přepisovat hodnoty z papírových protokolů. Program umožňuje import dvou nezávislých tabulkových souborů typu excel. Z těchto souborů lze vybírat položky s možností volby konkrétního sloupce tabulky dle jeho identifikátoru (první řádek tabulky). Dle příkladu na předchozím obrázku to může být pracovník dle oddělení a vážený výrobek nebo například pacient a ošetřující lékař. Po stisku tlačítka SAVE se aktuální hodnota hmotnosti spolu se zvolenými položkami a poznámkou uloží do výstupního souboru jako nový řádek. Každý nový řádek výstupního souboru je označen datem a časem vytvoření. Je tak možné přehledně archivovat výsledky vážení, popřípadě tyto výsledky použít pro tvorbu statistik, planování výroby, řízení logistiky a podobně.

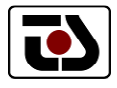

## **Výstupní soubor**

Výstupní tabulkový soubor je typu excel .xls vytvořený ve znakové sadě windows 1250, je proto přenositelný mezi zařízením android a windows bez nutnosti jakýchkoli úprav. Tento soubor lze také zobrazit přímo v zařízení android pomoci bežně dostupných programů bez nutnosti přenosu souboru do PC. Soubor lze přenést do počítače připojením zařízení přes USB rozhraní nebo využitím síťového či cloudového uložiště.

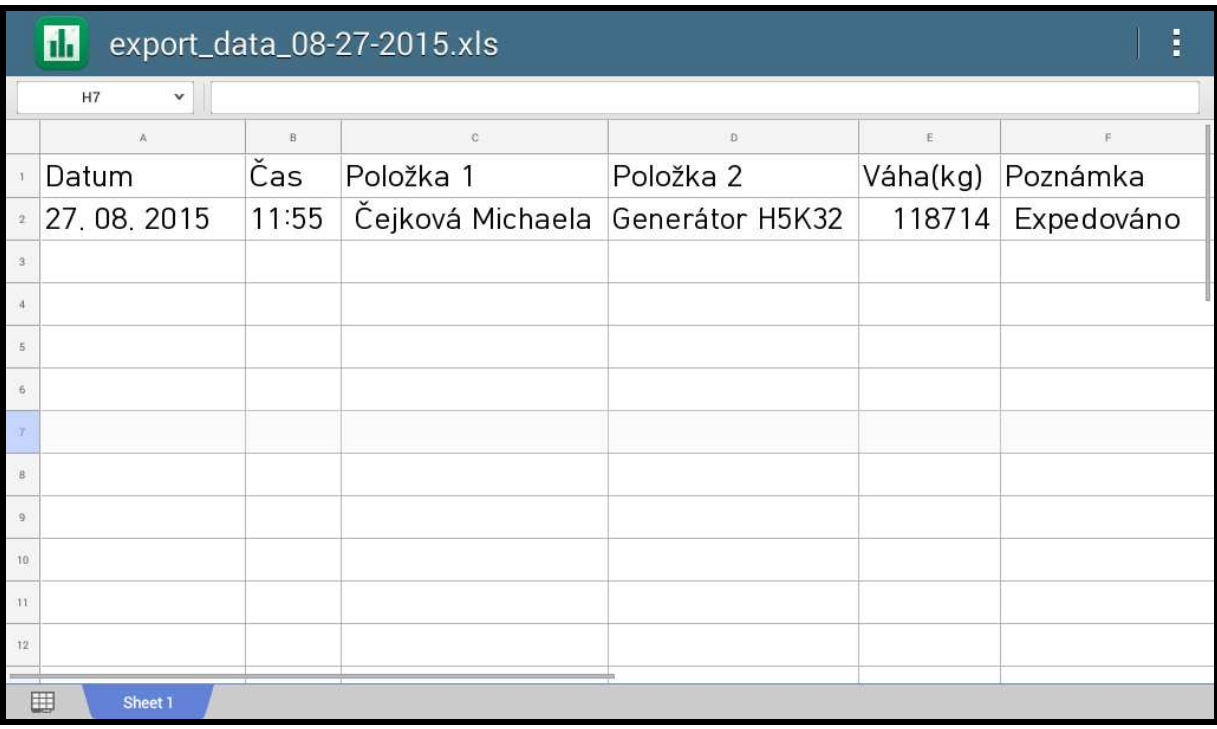

V menu nastavení programu lze určit v jaké podobě se má výstupní soubor ukládat:

- interval vytváření výstupního souboru: denní, týdenní, měsíční
	- o určuje jak často se vytváří nový výstupní soubor (časové rozdělení dat)
- uložení identifikátoru sloupce importované tabulky
	- o určuje zda se mají do výstupního souboru ukládat také identifikátory importovaných položek 1 a 2
- znaková sada
	- o určuje zda má být výstupní soubor uložen ve znakové sadě Windows 1250 nebo utf 8 (Android)